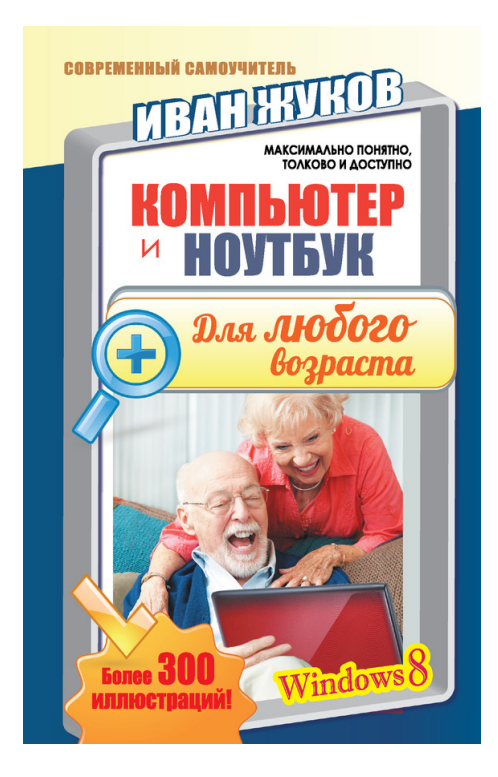

# **Иван Жуков Компьютер и ноутбук для любого возраста**

Серия «Современный самоучитель»

*Текст предоставлен правообладателем http://www.litres.ru/pages/biblio\_book/?art=9127921 Жуков, Иван. Компьютер и ноутбук для любого возраста: АСТ; Москва; 2015 ISBN 978-5-17-089343-0*

#### **Аннотация**

Вам нужно быстро освоить компьютер или ноутбук? Но вы даже не знаете, как его включить? Боитесь что-то сломать? Не понимаете, что означают все эти компьютерные словечки? Эта книга для вас!

Вы найдете здесь то, что не написано ни в одной другой книге по обучению работе на компьютере! Вы узнаете, как выполнять элементарные действия – включать, выключать компьютер и ноутбук, запускать программы, как пользоваться мышкой, печатать текст.

Вы начнете с азов и очень быстро станете уверенным пользователем, который умеет писать письма, создавать любые документы, искать информацию в сети Интернет и бесплатно звонить по всему миру при помощи программы Skype.

В этой книге нет лишней информации! Здесь все понятно. И ребенку, и пенсионеру.

# **Содержание**

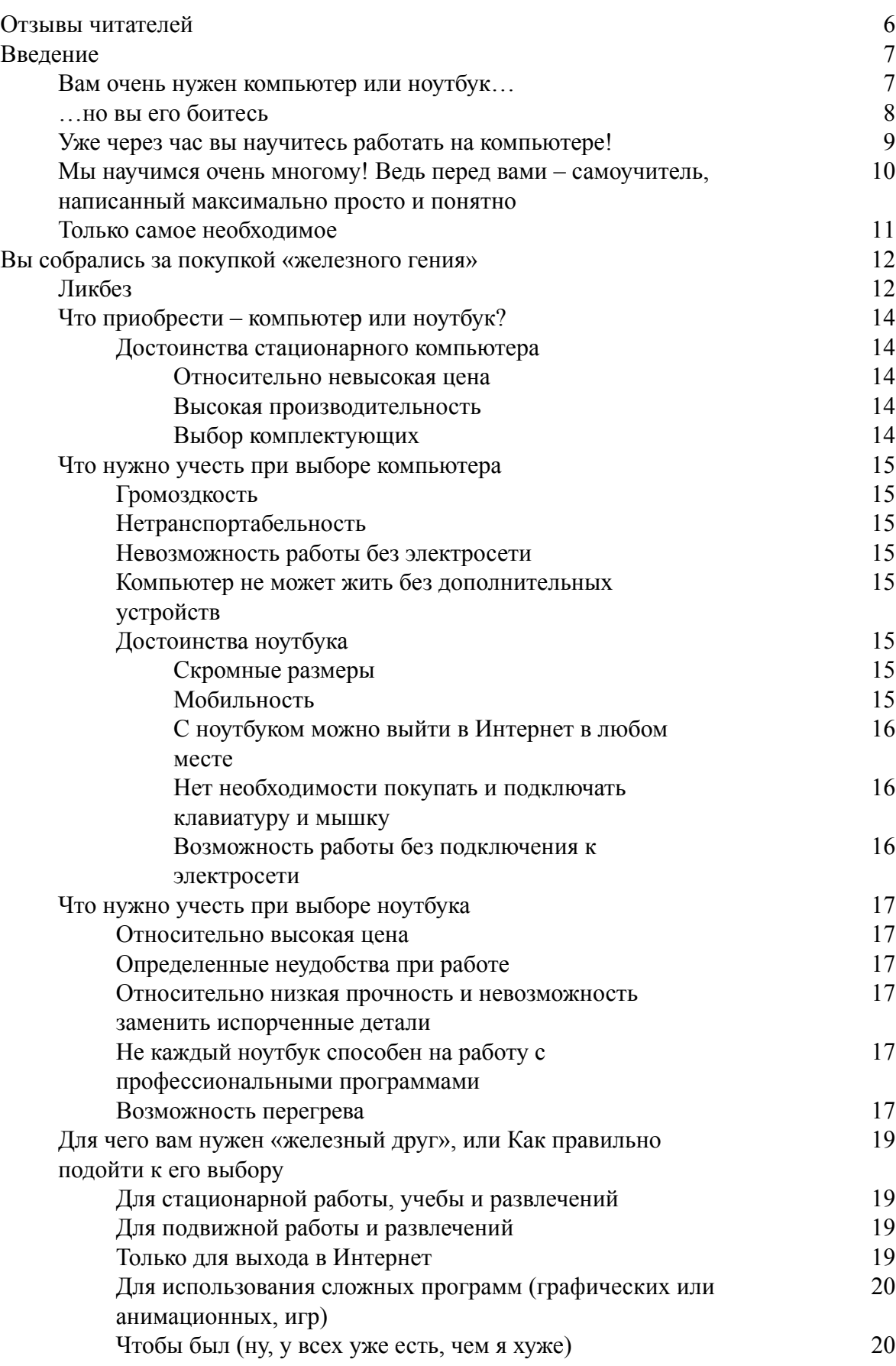

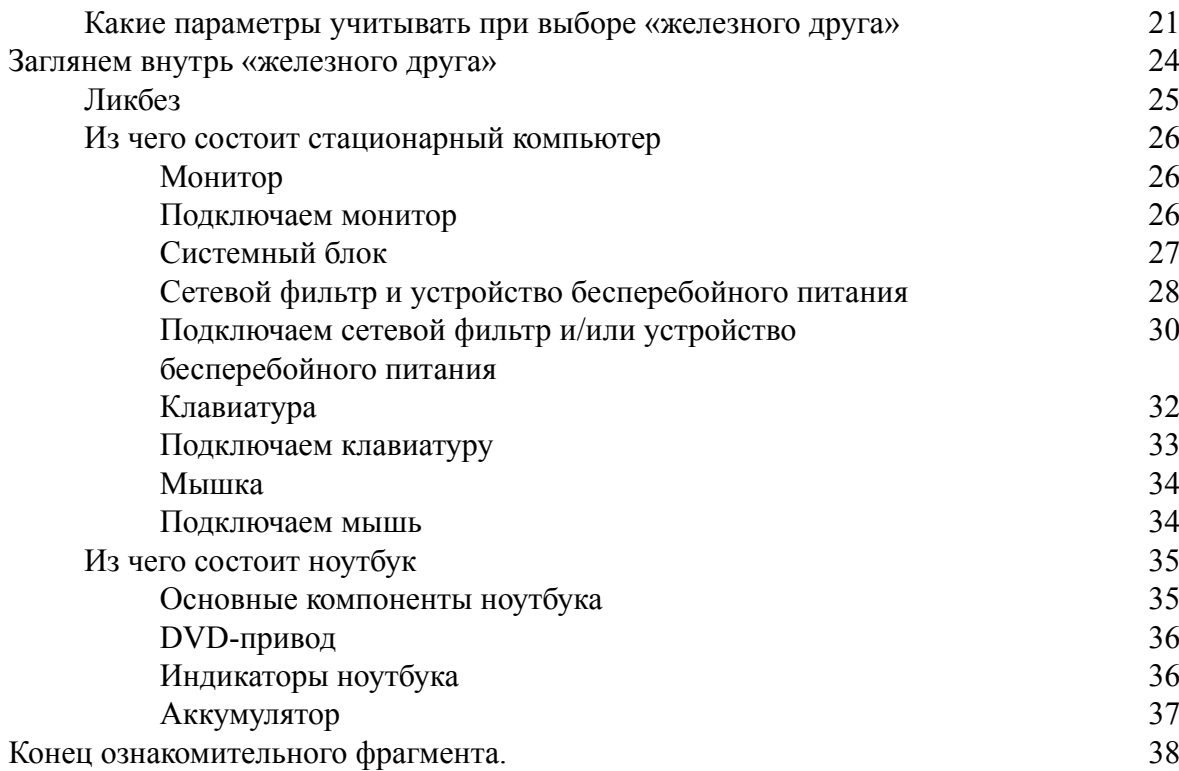

# **Иван Жуков Компьютер и ноутбук для любого возраста**

Все права защищены. Никакая часть данной книги не может быть воспроизведена в какой бы то ни было форме без письменного разрешения владельцев авторских прав.

© Жуков И., 2015

© ООО «Издательство АСТ», 2015

# **Отзывы читателей**

<span id="page-5-0"></span>Полное и ясное руководство по эксплуатации для всех. Понравилось, что написано понятным языком. Все, что нужно, – есть! При этом книга не большая, прочитать и освоить все можно буквально за несколько часов. То, что нужно, если вы хотите начать работу, а не читать про программы, которые совсем не нужны!

*Сергей, Пенза*

Исчерпывающе полная информация о том, как освоить компьютер или ноутбук. Очень полезно тем, кто никогда не работал на компьютере. Написано доступно и понятно! И главное – без всяких сложных слов. Все просто.

*Владимир Сергеевич, Москва*

Отличная книга! Много иллюстраций, хороший шрифт, удобно положить книгу перед собой, читать и сразу что-то пробовать. Осваивать компьютер с ней очень удобно.

*Татьяна, Смоленск*

Мне ноутбук подарили дети. Включили, на какие-то кнопки потыкали, «это так, а это так», пользуйся. Я, конечно, ничего не поняла, не запомнила, поэтому ноутбук у меня месяца два лежал без дела. Потом стало обидно – вещь дорогая, пылится в шкафу, да и дети все время спрашивали, нравится ли подарок.

На счастье, мне дали почитать эту книгу. С ней я поняла, какая замечательная и удобная вещь у меня есть. Я теперь и письма пишу, и фото все собрала в одном месте, а свои сериалы смотрю, когда время есть и без рекламы. И главное – потратила на обучение не больше часа. Тут все понятно.

*Ирина Сергеевна, Ижевск*

У меня дома уже целая компьютерная библиотека пылится. Купил книгу. Начинаешь читать, вроде все понятно. А на деле ничего применить не можешь, потому что, прежде чем программы изучать, нужно этот компьютер хотя бы включить. А как – ни в одной книге не написано. Информации вроде много, но мне она не нужна. А в этой книге я нашел как раз то, что нужно. Самые простые действия. А уж дальше я и сам разберусь, без книг. Тем более, с этой книгой страх перед компьютером у меня улетучился почти сразу.

*Иван Афанасьевич, Тула*

# **Введение**

# <span id="page-6-0"></span>**Вам очень нужен компьютер или ноутбук…**

<span id="page-6-1"></span>Жили вы себе совершенно спокойно, и не было у вас никаких проблем, не надо было ничего выбирать, покупать, изучать, подключать и устанавливать. Но вдруг у вас возникает необходимость:

● бесплатно звонить, писать письма по электронной почте или отправлять сообщения.

● где-то хранить все сделанные цифровые фотографии (карта памяти вашего фотоаппарата не бесконечна). И не только хранить, но и показывать их друзьям, родственникам, а также любоваться самому. При этом друзья и родственники могут находиться в другом доме, городе или даже стране.

● найти кулинарный рецепт, схему вязания или дачного водопровода, да и вообще дельный совет по совершенно разным вопросам. Но вам совсем не хочется ради одного совета или рецепта покупать, например, дорогую книгу.

● посмотреть любимое шоу или сериал в удобное для вас время (что можно сделать через сети Интернет).

● часто печатать различные документы – заявления, курсовые работы, а можете быть, вы пишете мемуары.

● развлечься, отдохнуть, поиграть (например, разложить любимый пасьянс).

● забронировать билет на самолет или поезд, номер в отеле, или, допустим, купить какой-то товар со скидкой, которую предоставляют интернет-магазины.

● быстро узнать, что происходит у ваших друзей, родственников, одноклассников. Какие фото они сделали, где побывали, что думают и как выглядят.

● пообщаться на разные темы – от приготовления яблочного пирога до проблем черных дыр во Вселенной.

**Как вы уже поняли, все это можно сделать, обладая компьютером или ноутбуком!**

## **…но вы его боитесь**

<span id="page-7-0"></span>Итак, с возможностями все понятно. Очень заманчиво завести дома такого прекрасного помощника, который подсказывает, покупает, экономит вам деньги, развлекает, удивляет. Но даже осознавая все достоинства компьютера, вы все равно побаиваетесь подойти к нему ближе, чем на метр: пугают все эти непонятные программы, заумные словечки, странные кнопочки. Вам даже подумать страшно о том, что со всем этим делать – просто голова кругом идет! «Разобраться в компьютере может только специально обученный человек», – думаете вы.

#### СТОП! Это огромное заблуждение!

Может быть, 15–20 лет назад, когда компьютеры только начали появляться в наших домах, это и было так. Нужно было усвоить определенную последовательность действий, а значит, кто-то должен был научить вас этому. При этом чаще всего компьютер общался с вами на английском языке, и любое попадание пальцем «не по той клавише» грозило сбоем в работе.

Сейчас найти общий язык с «железным гением» так же легко, как и с электрической мясорубкой, например. Все написано на экране, причем на родном русском языке. Программы устроены предельно просто. А «железная» (а точнее – пластиковая) машина настроена к вам очень дружелюбно, и сама готова давать подсказки при любой необходимости. К тому же, сегодня достаточно освоить одну простую программу, чтобы с легкостью разобраться со всеми остальными, потому как все они, как правило, работают по одной схеме. А сделать первые шаги в знакомстве с компьютером вам поможет эта книга, написанная специально для вас.

# <span id="page-8-0"></span>**Уже через час вы научитесь работать на компьютере!**

С помощью этого руководства вы без труда освоите все премудрости обращения с «железным другом». Мы постараемся сделать наше путешествие по загадочному компьютерному миру максимально простым и наглядным – краткие и очень простые объяснения будут всякий раз обязательно сопровождаться картинкой.

Поэтому садитесь перед компьютером или ноутбуком, открывайте эту книгу, читайте и сразу же выполняйте все, что написано. И уже очень скоро вы будете заглядывать в книгу все реже и реже, потому что поймете, что работать на компьютере очень просто.

# <span id="page-9-0"></span>**Мы научимся очень многому! Ведь перед вами – самоучитель, написанный максимально просто и понятно**

Вы узнаете, как правильно выбрать и где приобрести компьютер, из каких частей он состоит, и какие дополнительные устройства могут пригодиться для работы и отдыха.

Вы найдете ответы на самые «глупые», с точки зрения «компьютерных гениев», вопросы. Мы расскажем вам об основных правилах обращения с «железным другом» и ошибках, которых следует избегать, чтобы жить с ним в согласии долго и счастливо.

Вы познакомитесь со всеми тонкостями использования съемных носителей информации, научитесь работе с папками, файлами и ярлыками (и пусть вас не пугает тот факт, что большинство слов в этом предложении вам пока незнакомо). Вы обязательно разберетесь с самыми полезными программами и кнопочками, научитесь создавать и редактировать текстовые документы, обрабатывать фотографии, слушать музыку и смотреть кино и т. д.

Мы прогуляемся по просторам Интернета, узнаем, что творится в мире, научимся использовать все возможности электронной почты, скачивать книги, музыку, кино, отыщем полезные советы, а также освоим программу, которая позволит звонить по всему миру абсолютно бесплатно. И все это не выходя из дома. В общем, впереди вас ждет много интересного!

# **Только самое необходимое**

<span id="page-10-0"></span>Книг, посвященных обучению работе на компьютере, очень много. Но практически все они имеют один общий недостаток: в них много лишней информации, и изложена она слишком сложно для человека неподготовленного.

Новичку же важно овладеть основными навыками. Программы устроены так просто и так логично, что, усвоив основы, любой человек разберется со всем остальным самостоятельно.

А вот на самые простые (возможно, даже глупые с точки зрения какого-нибудь опытного пользователя) вопросы большинство книг ответов не дает. Видимо, авторам представляется само собой разумеющимся, что всем и так ясно, как включить компьютер, как набрать текст, какую кнопку нажать на мышке – левую или правую? Все эти элементарные вещи не описываются в подобных книгах, а ведь именно об этом хочет спросить человек, впервые в своей жизни столкнувшийся с компьютером.

Поэтому мы предлагаем вам книгу – простую и краткую, – в которой вы найдете всю основную информацию, от А до Я, необходимую новичку для того, чтобы начать работать на компьютере.

Усвоив эти сведения, вы без особого труда (а также без дорогих книг или не менее дорогих консультаций) сможете продолжить работу с самыми разными программами, которые могут вам понадобиться в дальнейшем.

# <span id="page-11-1"></span><span id="page-11-0"></span>**Вы собрались за покупкой «железного гения»**

# **Ликбез**

Начнем с небольшого ликбеза. Он особенно пригодится тем, кто только собирается осваивать компьютерные просторы.

Уверенные пользователи могут пропустить этот раздел.

**Аккумулятор** – устройство, с помощью которого ноутбук может работать в любом месте, даже где-нибудь в поле или лесу. Продолжительность такой работы напрямую зависит от мощности (емкости) аккумулятора. Время работы устройства без подзарядки может составлять от одного до пяти-десяти часов.

**Видеокарта** – устройство для связи монитора с мозгами стационарного компьютера или ноутбука. Отвечает за то, что вы видите на экране, и как вы это видите. *Скорее всего, вы никогда не узнаете (да вам это и не нужно), как выглядит видеокарта, но знать это слово – полезно.*

**Жесткий диск (винчестер)** – особое устройство в стационарном компьютере или ноутбуке, где хранится вся информация.

**Звуковая карта** – устройство в стационарном компьютере или ноутбуке, которое отвечает за вывод звука.

**Лэптоп** – еще одно название ноутбука. Этим названием активно пользуются англичане, нередко его можно услышать и у нас.

**Экран** стационарного компьютера или ноутбука. На нем-то и «отображается» вся жизнь железной машины.

**Нетбук** – небольшой ноутбук. Он отличается компактными размерами и маленьким весом. Его очень удобно использовать в любом месте для выхода в Интернет. Однако его возможности ограничены по сравнению с ноутбуком.

**Оперативная память** – память, в которой хранится информация, нужная стационарному компьютеру или ноутбуку во время работы. Все, что хранится в оперативной памяти, доступно только тогда, когда устройство включено и работает. После выключения эта информация пропадает.

**Порт** – разъем, розетка, в которую можно воткнуть шнур от другого устройства или вставить флешку.

**Процессор** – еще одна важная деталь стационарного компьютера или ноутбука. Определяет скорость выполнения ваших команд железной машиной.

**Пиксели** – точки, на которые разделен экран монитора. Чем больше пикселей в строке и по вертикали, тем менее они заметны, то есть тем менее зернистое изображение и тем более благоприятно оно для глаз.

**Планшет** – так называется небольшой по размеру компьютер. У него нет клавиатуры, и он очень легкий. Визуально – это просто один большой экран. Планшеты очень любит молодежь. Но этот «компьютер-малыш» иногда не уступает в производительности и в возможностях большому «классическому» компьютеру.

**Тачпад** – устройство на ноутбуке, заменяющее компьютерную мышку (англ. «*touchpad*»). Все операции, производимые мышкой, на тачпаде выполняются пальцами.

**DVD-привод** – устройство, похожее на обычный DVD-проигрыватель. Нужно для чтения и воспроизведения DVD-дисков.

**Bluetooth** – особый беспроводной канал связи между устройствами. Благодаря ему ваш стационарный компьютер или ноутбук сможет «разговаривать», ну, скажем, с сотовым теле-

фоном, мышкой или некоторыми моделями цифровых фотоаппаратов. При этом не нужно соединять эти два устройства проводами. Через порт можно скинуть любую информацию с одного устройства на другое. И что самое приятное, эти устройства могут находиться в разных помещениях. Правда, расстояние между ними должно быть не более 10 метров, да и скорость передачи невелика.

**Wi-Fi (вайфай)** – проще говоря, беспроводная сеть Интернет. Она позволяет войти в виртуальное пространство (в Интернет) без использования телефонного провода.

# **Что приобрести – компьютер или ноутбук?**

<span id="page-13-0"></span>Итак, вы решили купить себе железного помощника, но пока сомневаетесь, что выбрать – стационарный компьютер или ноутбук. Сомневаетесь, мучаетесь. Не стоит!

<span id="page-13-1"></span>Давайте разберемся в том, для чего вам нужно «умное устройство», и исходя из этого, а также из некоторых других факторов, решим, что будет удобнее и выгоднее лично для вас.

#### **Достоинства стационарного компьютера**

<span id="page-13-2"></span>Для начала определим, в чем состоят преимущества стационарного компьютера перед ноутбуком.

#### **Относительно невысокая цена**

Полностью укомплектованный стационарный компьютер с теми же параметрами, что и ноутбук, действительно, стоит гораздо дешевле (хотя по «габаритам» он больше ноутбука). А все потому, что поместить в маленькую «электронную машину» все компоненты, да еще и так, чтобы они все работали на достойном уровне, совсем непросто. Отсюда и более высокая цена на ноутбуки.

К тому же, ремонт стационарного компьютера обходится дешевле, так как в нем можно поменять практически любую деталь, от вентилятора до корпуса. Ремонт ноутбука нередко оказывается экономически нецелесообразным (хотя, оговоримся сразу, ноутбуки «ломаются» крайне редко).

#### **Высокая производительность**

<span id="page-13-3"></span>Если сравнивать современный стационарный компьютер и ноутбук в одной ценовой категории, то первый будет гораздо мощнее. В нем можно хранить больше информации, намного быстрее работать с программами (особенно со сложными графическими редакторами или видеоиграми), у него будет лучше качество звука и изображения. Монитор (то есть экран) компьютера гораздо больше (что, кстати, удобно не только для работы, но и для просмотра фильмов).

К тому же, в стационарный компьютер можно легко добавить какие-либо комплектующие или заменить их и тем самым улучшить его производительность (например, жесткий диск, оперативную память, видеокарту и т. д. Правда, этим уже занимаются специалисты).

#### **Выбор комплектующих**

<span id="page-13-4"></span>Поскольку стационарный компьютер состоит из разных комплектующих, то вы можете подобрать любую из них на свой вкус. Например, выбрать любой размер монитора (это, напомним, экран, похожий на экран телевизора) или подходящий вам по параметрам системный блок (коробка, которая прилагается к монитору). При этом не придется переплачивать за дополнительные (порой ненужные) детали, которые по умолчанию устанавливаются производителями в ноутбуках.

# **Что нужно учесть при выборе компьютера**

<span id="page-14-1"></span><span id="page-14-0"></span>**Однако!** Стационарный компьютер обладает и рядом минусов, которые также нужно учесть, прежде чем совершить покупку.

### **Громоздкость**

Со всеми своими атрибутами стационарный компьютер занимает довольно много места в квартире или офисе. Поэтому, как ни крути, придется призадуматься над тем, где его установить. Где угодно компьютер точно не поставишь – нужно подключить его к розетке, да так, чтобы провода не мешали перемещению по комнате, чтобы было удобным освещение, чтобы можно было оборудовать полноценное рабочее место и т. д.

### **Нетранспортабельность**

<span id="page-14-3"></span><span id="page-14-2"></span>Стационарный компьютер невозможно взять с собой в дорогу или на отдых. С ним точно не сходишь в интернет-кафе или на встречу с друзьями. Да и просто перетаскивать его с места на место, например, при переезде, непросто.

### **Невозможность работы без электросети**

Как это ни печально, но без электричества стационарный компьютер работать не будет. И если вдруг выключают свет, прервется не только весь рабочий процесс, но и потеряется вся несохраненная информация. Кроме того, внезапное отключение питания может вообще вывести из строя вашего «железного друга».

### <span id="page-14-4"></span>**Компьютер не может жить без дополнительных устройств**

<span id="page-14-5"></span>Без мышки и клавиатуры вы никак не сможете обойтись. Поэтому покупка этих устройств является обязательным условием для работы на стационарном компьютере. Но при этом стоит упомянуть, что мышка и клавиатура стоят очень недорого.

# **Достоинства ноутбука**

#### **Скромные размеры**

<span id="page-14-6"></span>По размерам ноутбук, в среднем, чуть больше альбома для рисования. Если в вашей квартире совсем нет места для стационарного компьютера, то альбому для рисования вы уж точно место найдете.

#### **Мобильность**

<span id="page-14-7"></span>Ноутбук легко переносится с места на место. Вы можете работать на нем в гостиной, можете взять с собой на кухню, а можно и вообще на дачу с ним поехать. Словом, куда ходите, туда и берите. Его также можно легко спрятать от остальных членов вашего семейства, например, от детей, которые очень любят поиграть в компьютерные игры или посидеть в Интернете. Проделать все вышеперечисленное со стационарным компьютером сложно.

# **С ноутбуком можно выйти в Интернет в любом месте**

<span id="page-15-0"></span>Все современные ноутбуки способны подключаться к беспроводной сети **Wi-Fi**. Это позволяет заходить в Интернет совершенно бесплатно, например, в каком-нибудь кафе, где есть **Wi-Fi**, а таких мест сейчас множество. Если подключить к ноутбуку специальный модем (в виде съемного устройства), то с ним вообще можно заходить в Интернет в любой точке земли, где есть сотовая связь. Берете ноутбук под мышку – и вперед.

### <span id="page-15-1"></span>**Нет необходимости покупать и подключать клавиатуру и мышку**

Ноутбук – это что-то вроде «шампуня два в одном». Маленький, да удаленький: ни на кого не рассчитывает, ни на кого не надеется – все в нем есть. Монитор, клавиатура, тачпад (вместо мышки, но если вам предпочтительнее работать с мышкой, то ноутбук препятствовать не станет: подключайте и работайте).

### **Возможность работы без подключения к электросети**

<span id="page-15-2"></span>Ноутбук способен очень долго жить своей независимой от электросети жизнью (время автономной работы зависит от мощности аккумулятора). Поэтому вы можете пользоваться ноутбуком в поезде, на природе, в автомобиле – словом, где угодно.

# **Что нужно учесть при выборе ноутбука**

<span id="page-16-1"></span><span id="page-16-0"></span>Как и компьютер, ноутбук имеет свои недостатки.

### **Относительно высокая цена**

Мы уже говорили, что даже не самый мощный ноутбук обойдется вам не дешевле хорошего полностью укомплектованного ПК.

<span id="page-16-2"></span>Однако не будем забывать, что ноутбуки дешевеют не по дням, а по часам. Та модель, что была в прошлом году дороже золота, к сегодняшнему дню подешевела до вполне приемлемого уровня. Ноутбуки быстро устаревают, и цена на них соответственно падает.

# **Определенные неудобства при работе**

Клавиатура ноутбука имеет меньше клавиш, которые, к тому же, могут быть меньшего размера, тачпад не так удобен, как мышка, экран имеет худший угол обзора и меньшие размеры.

<span id="page-16-3"></span>Однако эти неудобства можно причислить к серии «кто к чему привык». Некоторые люди, привыкшие к работе с ноутбуком, категорически отказываются переходить на работу на стационарном компьютере.

### **Относительно низкая прочность и невозможность заменить испорченные детали**

<span id="page-16-4"></span>Ноутбук относительно легко ломается: если его уронить – он скорее всего разобьется, если неаккуратно закрыть крышку – можно повредить экран, если пролить на клавиатуру воду или кофе – выйдет из строя весь ноутбук, а не только сама клавиатура, как у стационарного компьютера. Так что чашка кофе может обойтись вам очень дорого.

# **Не каждый ноутбук способен на работу с профессиональными программами**

Если вы собираетесь использовать сложные графические программы или игры с визуальными эффектами, то вам подойдет не каждый ноутбук. Тот, который способен на это, стоит очень недешево (а говоря проще – дико дорого). Однако для переписки с друзьями, просмотра фильмов, хранения фотографий и блуждания по социальным сетям и форумам вполне подойдет и не очень мощный (и, соответственно, недорогой) ноутбук.

### **Возможность перегрева**

<span id="page-16-5"></span>Ноутбук имеет склонность к получению теплового удара. Бороться с этим не очень сложно: важно во время его работы устанавливать его на твердую поверхность. Одеяла, пледы и подушки, подложенные под ноутбук, пользы ему не принесут. Проблему перегрева нужно всегда держать в голове, чего не требуется со стационарным компьютером. К счастью, проблему твердой поверхности сейчас легко решить при помощи специальной подставки, которую можно ставить, например, на колени и спокойно работать, не боясь перегрева. Однако несмотря на то, что такие подставки относительно недорого стоят, это все же дополнительная трата.

**\* \* \***

Конечно, прогресс все успешнее борется с перечисленными минусами, но чем меньше у ноутбука минусов, тем дороже он стоит.

# <span id="page-18-0"></span>**Для чего вам нужен «железный друг», или Как правильно подойти к его выбору**

<span id="page-18-1"></span>Итак, вы теперь знаете все плюсы и минусы как стационарного компьютера, так и ноутбука. Осталось разобраться, для чего же вам нужен железный друг. Именно ответ на этот вопрос и станет определяющим фактором при выборе. Подумайте хорошо.

# **Для стационарной работы, учебы и развлечений**

Если вы собираетесь работать только дома или в офисе, то вам определенно нужен стационарный компьютер. Стоит себе в уголочке тихо-мирно, никому не мешает, а вы его эксплуатируете: храните массу разной информации, создаете документы, таблицы, презентации, смотрите фильмы, здесь же выходите в Интернет. В такой ситуации, когда вы мало перемещаетесь, путешествуете или в ваших путешествиях вам не нужен «железный» спутник, лучше всего отдать предпочтение достаточно мощной модели компьютера с большим объемом памяти, высоким качеством изображения и звука (об этом читайте дальше). Соответственно, его ценовая категория будет колебаться от средней и выше.

# **Для подвижной работы и развлечений**

<span id="page-18-2"></span>Если вас не очень устраивает постоянное нахождение на одном месте и «электронный мозг» может понадобиться в любую минуту, то вам больше подойдет ноутбук. Вы сможете пользоваться им и дома, и в офисе, и на земле, и на небе.

В целях работы лучше всего выбирать ноутбук с достаточно мощными характеристиками (подробнее см. об этом ниже). При этом важно учитывать, что он должен как можно дольше оставаться в рабочем состоянии без подзарядки (то есть работать от собственного аккумулятора). Ведь где-нибудь в лесу или в поле розетки днем с огнем не сыщешь. К тому же, путешествовать с ноутбуком гораздо приятнее, когда он не тянет тяжелым камнем вниз. Так что при выборе учтите и его вес.

# **Только для выхода в Интернет**

<span id="page-18-3"></span>Если ваша цель – не терять связь с внешним миром и постоянно выходить в Интернет в любой точке планеты, то вам больше подойдет ноутбук (а еще лучше – нетбук). При этом можно выбрать модель не с самыми мощными параметрами. Но учтите, если вдруг вы захотите, например, поиграть в современные игры, на таком ноутбуке это вряд ли удастся. Поэтому хорошенько подумайте, нужен ли вам дешевый вариант ноутбука (особенно если он у вас единственный).

Существует такой подвид ноутбуков, который предназначен сугубо для работы в Интернете. Такие компьютеры называются нетбуками и отличаются меньшим размером корпуса, отсутствием CD/DVD-привода и ограниченными по сравнению со стандартным ноутбуком возможностями.

# **Для использования сложных программ (графических или анимационных, игр)**

<span id="page-19-0"></span>Для использования сложных графических, анимационных программ или навороченных игр лучше отдать предпочтение стационарному компьютеру. Даже у не самых дорогих из них есть все необходимые параметры для работы с программами высокой сложности. Ноутбук с подобными характеристиками обойдется намного дороже.

Правда, если вопрос цены не является для вас краеугольным и хочется передвигаться с места на место, имея под рукой электронного помощника, то можно отдать предпочтение и ноутбуку.

Но скорее всего тем, кто ищет «железного друга» для графических или анимационных программ, наши рекомендации не нужны: они уже настолько продвинуты в общении с компьютером, что таких книжек, как эта, читать не станут. Мы же с вами только встали на путь прогресса.

# **Чтобы был (ну, у всех уже есть, чем я хуже)**

<span id="page-19-1"></span>С этим пунктом все очень просто. Идете в магазин и покупаете первое, на что взгляд упадет. Хотя на всякий случай все же ознакомьтесь с вышеизложенными рассуждениями. А вдруг какие-либо другие достоинства стационарного компьютера или ноутбука, помимо внешнего вида, станут для вас однажды актуальными.

# **Какие параметры учитывать при выборе «железного друга»**

<span id="page-20-0"></span>Итак, решение принято! И отступать от него вы не намерены. Вы покупаете стационарный компьютер или ноутбук, и точка! Вам в любом случае понадобится «железный гений» с определенными параметрами. При его выборе поинтересуйтесь у продавца:

*– Какая операционная система установлена на выбранном вами компьютере/ноутбуке?*

Скорее всего, там будет установлена *Windows 8* (именно о ней мы будем подробно рассказывать в этой книге).

#### – *Какой процессор установлен на компьютере/ноутбуке?*

Процессор отвечает за производительность. Это важно, например, при выполнении одновременно нескольких команд или обращении к сложным программам (играм).

#### **Запомните!**

Вам нужен двухъядерный процессор (можете позволить себе трех– или четырехъядерный – берите его. Но, в принципе, хватит и двухъядерного).

*– Каков объем оперативной памяти устройства (то есть как быстро он будет работать)?*

Оперативная память – это память, которая нужна компьютеру или ноутбуку для быстрой работы. Чем она больше, тем лучше.

#### **Запомните!**

Вам нужна оперативная память объемом не менее 4 Гб.

*– Каков объем жесткого диска компьютера/ноутбука (то есть сколько информации на нем может уместиться)?*

Жесткий диск – это место для хранения информации. Поэтому особенно важно знать его объем, если вы будете работать со сложными программами или «тяжелыми» файлами – фото, видео (к примеру, текст дамского романа занимает 250 килобайт, он же в виде аудиокниги – 150 мегабайт, ну а киношка – уже от 1,5 до 20 гигабайт. *Для справки:* один гигабайт – это примерно тысяча мегабайт или миллион килобайт).

#### **Запомните!**

Вам нужен жесткий диск с объемом не менее 500 Гб для ноутбуков и не менее 1000 Гб для стационарных компьютеров.

*– Каков размер и разрешение экрана стационарного компьютера/ноутбука?*

Мониторы бывают разных размеров. Размер монитора традиционно исчисляется в дюймах и соответствует размеру диагонали экрана.

Один дюйм = 2,54 см.

Для домашнего использования достаточно 19–21-дюймового монитора стационарного компьютера, но чем он больше, тем удобнее работать (и особенно – смотреть фильмы).

Поэтому можете отдать предпочтение монитору в 29 дюймов (правда, его цена будет значительно выше).

С ноутбуком другая история. Его монитор может иметь размеры от 7 до 12 дюймов – для нетбуков (весом в 1–1,8 кг) и от 12 до 18 дюймов – для ноутбуков. Если вы планируете не только работать на нем дома, но и брать с собой в поездки, то разумным решением будет выбрать ноутбук с экраном 15–17 дюймов.

При этом большое значение имеет разрешение монитора.

При размере матрицы:

7–12 дюймов разрешение может быть –  $1024 \times 600$ ,  $1280 \times 768$ ,  $1366 \times 768$  пикселей; 12–17 дюймов – 1280 × 800, 1280 × 1024, 1366 × 768, 1600 × 900, 1680 × 1050, и даже

1920 × 1080 пикселей;

от 18 и более дюймов – 1366 × 768, 1440 × 900, 1600 × 900, 1920 × 1080, 2560 × 1440,  $2560 \times 1800$  пикселей.

Для работы со стандартными программами (о которых мы будем говорить в этой книге) вполне достаточно монитора с разрешением  $1366 \times 768$  точек. Тем же, кому необходимы сложные графические или анимационные программы, лучше выбрать монитор с разрешением 1920 × 1080 и более.

*– Порты и расширения в стационарном компьютере/ноутбуке – сколько их должно быть и какими они бывают? (То есть сколько имеется отверстий, через которые можно подключать дополнительные устройства, например, флешку, принтер, сканер, телевизор, карту памяти. Особенно ценны USB-порты (далее мы о них еще расскажем подробно).)*

Их количество может отличаться в зависимости от модели ноутбука или системного блока компьютера. Поэтому нелишним будет поинтересоваться о разъемах и портах. Чем их больше – тем лучше. Проследите, чтобы в выбранной модели присутствовало 1–2 порта с обозначением USB 3.0.

*– Есть ли встроенный адаптер Bluetooth и Wi-Fi? (для стационарных компьютеров)*

Как вы понимаете, **Wi-Fi** необходим для выхода в Интернет, а с помощью **Bluetooth** можно перебрасывать информацию, например, с компьютера на телефон, не используя проводное соединение (мы поговорим об этом ниже). У всех современных ноутбуков эти адаптеры уже предусмотрены производителями. Поэтому вопрос больше относится к стационарным компьютерам. В них адаптеры **Bluetooth** и **Wi-Fi** обычно не встраивают, так что при необходимости их приходится устанавливать дополнительно.

#### *– Каково время работы от батареи? (только для ноутбука)*

Об этом спрашивайте обязательно, если собираетесь работать вдалеке от электрической розетки (на природе, в самолете, в транспорте). И не забывайте задать вопрос: «А на самом деле, реально – сколько?»

Разные производители по-разному замеряют время автономной работы! Другими словами, как хотят, так и измеряют. Поэтому не особо доверяйте заверениям, что батарея работает столько-то часов. Посоветуйтесь со знающими людьми, спросите знакомых, задайте наконец вопрос продавцу: «А на самом деле, сколько может проработать батарея?»

– Сколько весит? (только для ноутбука)

У легких ноутбуков сравнительно небольшой размер экрана. (При большом размере экрана и легком весе ноутбук с хорошими характеристиками будет стоить очень дорого.) Оптимальный вес – до 2,5 кг, такой вес будет соответствовать ноутбуку, размер экрана которого 15–16 дюймов.

Итак, разговаривая с продавцом, не стесняйтесь уточнять все, что вас интересует. Это не проявление занудства! Это сбор полезной и необходимой информации. В конце концов, вы же не буханку хлеба покупаете.

Запоминаем:

● **двухъядерный процессор (при желании можно трех– или четырехъядерный)** для компьютера и ноутбука, чтобы была высокой производительность работы;

● жесткий диск **от 500 Гб**, чтобы хранить большое количество информации;

● оперативная память **от 4 Гб** для компьютера и ноутбука, чтобы быстро выполнять ваши команды;

● матрица с разрешением **1366** × **768 пикселей** – для работы со стандартными программами на ноутбуке или стационарном компьютере и с разрешением **1920** × **1080 и более** – для работы с графическими и анимационными программами (играми).

Чтобы не ломать голову по поводу мощности процессора или объема оперативной памяти, но при этом купить подходящий для работы и развлечений стационарный компьютер или ноутбук, можно сориентироваться по цене. Будьте уверены, ноутбук средней цены (от той, которая на данный момент существует на рынке) будет отвечать всем требованиям, необходимым для обычного пользователя.

# **Заглянем внутрь «железного друга»**

<span id="page-23-0"></span>Итак, вы уже готовы приобрести «железного друга». И понимаете, что компьютер и ноутбук существенно отличаются друг от друга. Если к первому необходимо подключать ряд полезных приспособлений, чтобы он заработал, то во втором – все находится «в одном флаконе». Давайте заглянем внутрь и разберемся, из каких частей состоят компьютер и ноутбук, как с ними обращаться и какие дополнительные устройства могут пригодиться вам для работы или развлечений.

# **Ликбез**

<span id="page-24-0"></span>**Драйвер** – программа, которая помогает вашему стационарному компьютеру/ноутбуку работать с каким-то дополнительным оборудованием, например, с принтером. Как правило, основные драйверы уже установлены на компьютер. Но иногда бывают ситуации, когда их надо загрузить дополнительно. Например, для подключения принтера. Как правило, проблем с получением драйверов не возникает: они либо находятся в комплекте с тем же принтером (на диске), либо легко «качаются» из Интернета.

**Индикатор** – лампочка на компьютере/ноутбуке, которая указывает на работу какоголибо устройства. В зависимости от модели она может подсвечиваться разными цветами.

**Клавиатура** – ваш пульт управления стационарным компьютером/ноутбуком с набором всевозможных кнопок.

**Мышь** – полезное устройство, «щелкая» по кнопке которого, можно совершать на стационарном компьютере/ноутбуке разные действия: открывать и закрывать новые окна, запускать действие программ (например, включать фильмы), перелистывать фотографии и даже выключать устройство.

**Принтер** – устройство, при помощи которого можно напечатать текст или картинку с компьютера.

**Разветвитель портов** – это специальное устройство, позволяющее через один USBпорт подключить к стационарному компьютеру или ноутбуку до 4–12 устройств.

**Сетевой фильтр, устройство бесперебойного питания** – это дополнительная защита стационарного компьютера от всплесков напряжения и помех.

**Системный блок** – основное устройство стационарного компьютера (выглядит, как большая коробка), благодаря которому компьютер и работает.

**Сканер** – устройство, которое помогает перевести бумажное изображение на компьютер.

**HDMI-порт** – разъем, с помощью которого можно подключить стационарный компьютер/ноутбук к телевизору. Особенно это удобно, если вы хотите посмотреть фильм, который скачали на свой компьютер, на большом экране.

**USB-порт** – отверстие типа разъема (розетки), через которое подключают к стационарному компьютеру или ноутбуку разные устройства (мышку, клавиатуру, флешку, принтер и т. д.).

# <span id="page-25-0"></span>**Из чего состоит стационарный компьютер**

## **Монитор**

<span id="page-25-1"></span>Это устройство, похожее на телевизор, которое помогает общаться со стационарным компьютером. Именно на мониторе вы видите, как подаются и выполняются команды (с помощью клавиатуры или мыши, но об этом чуть позже).

Ну и, конечно, монитор можно использовать в качестве телевизора, но не обычного, а обладающего намного большими возможностями: на нем можно смотреть фильмы, фотографии, телевизионные программы, играть в компьютерные игры, и еще многое другое. Современные мониторы – плоские с жидкокристаллическим экраном.

Мониторы различаются по размеру и типу экрана.

Тип экрана важен только в том случае, если вы собираетесь профессионально работать с изображением (для дизайнеров, фотографов и т. д.). Для домашнего использования важна цена и размер монитора.

### **Подключаем монитор**

<span id="page-25-2"></span>Если вы приобрели стационарный компьютер, то монитор и системный блок не будут соединены между собой, вам придется подключить их друг к другу самостоятельно или вызвать настройщика. Но на самом деле ничего сложно в этой операции нет.

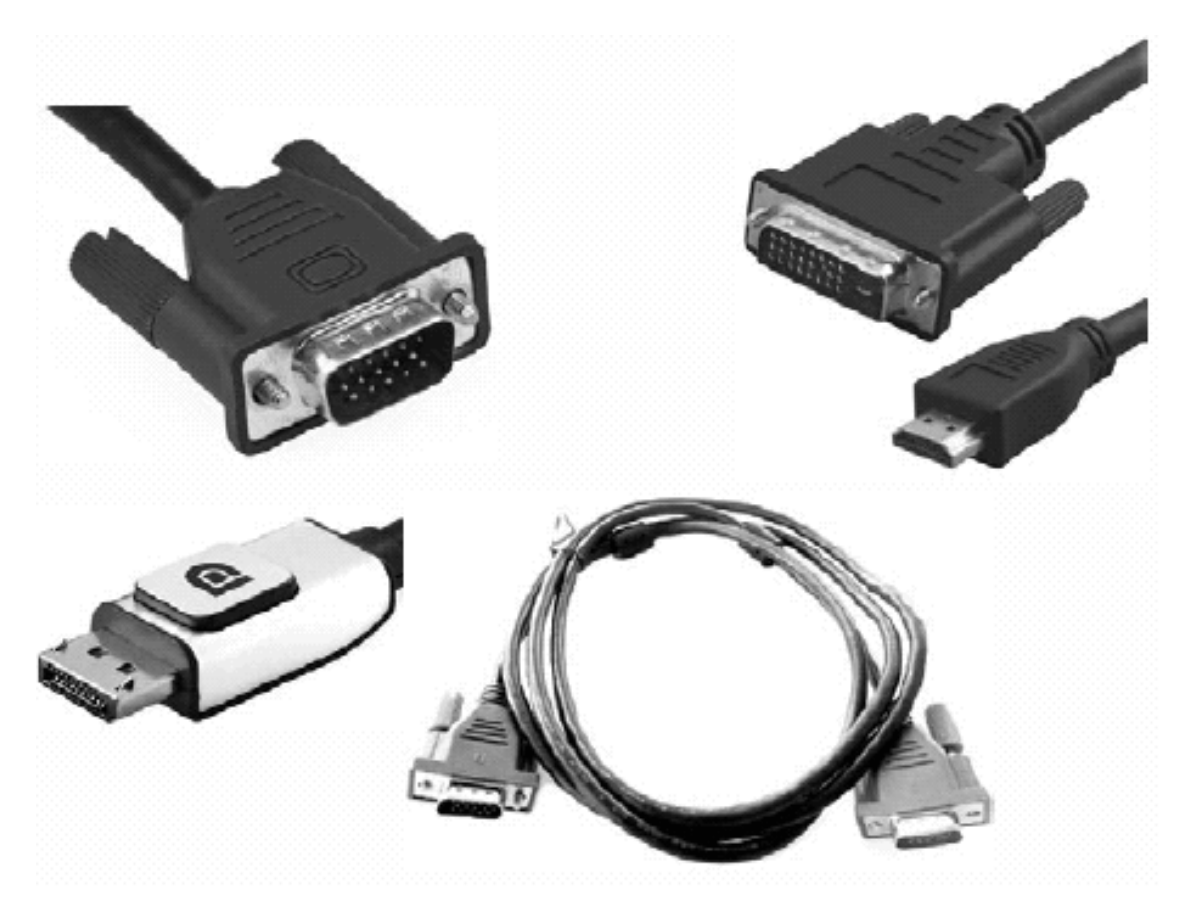

**Различные штекеры от монитора**

Посмотрите на форму штекера от монитора и найдите на системном блоке подходящий для него разъем (обычно штекер и разъем имеют одинаковые цвет и форму). Сделано это специально, чтобы процесс подключения был простым и не вызывал путаницы. Если штекер входит легко, значит, вы все сделали правильно. Если же вы никак не можете вставить штекер в гнездо, ни в коем случае не применяйте силу – просто поищите другой разъем. Если вы нашли несколько подходящих штекеров и разъемов – достаточно подключить только один из них.

Никаких дополнительных действий, загрузки программ и т. д. не требуется.

Но (!) не забудьте включить сам монитор! Во-первых, его нужно подключить к электросети. Для этого у монитора есть штепсель. А затем его нужно включить как обычный телевизор, для этого под экраном (чаще всего именно там) расположена кнопка включения/выключения. Делается это, как правило, один раз. В дальнейшем, при выключении компьютера монитор будет гаснуть автоматически.

<span id="page-26-0"></span>Если у вас ноутбук, то подключать системный блок и монитор не потребуется. В нем все эти приспособления объединены в одно портативное устройство.

### **Системный блок**

Это, собственно говоря, и есть ваш компьютер. Выглядит он примерно так, как на рисунке, с некоторыми вариациями.

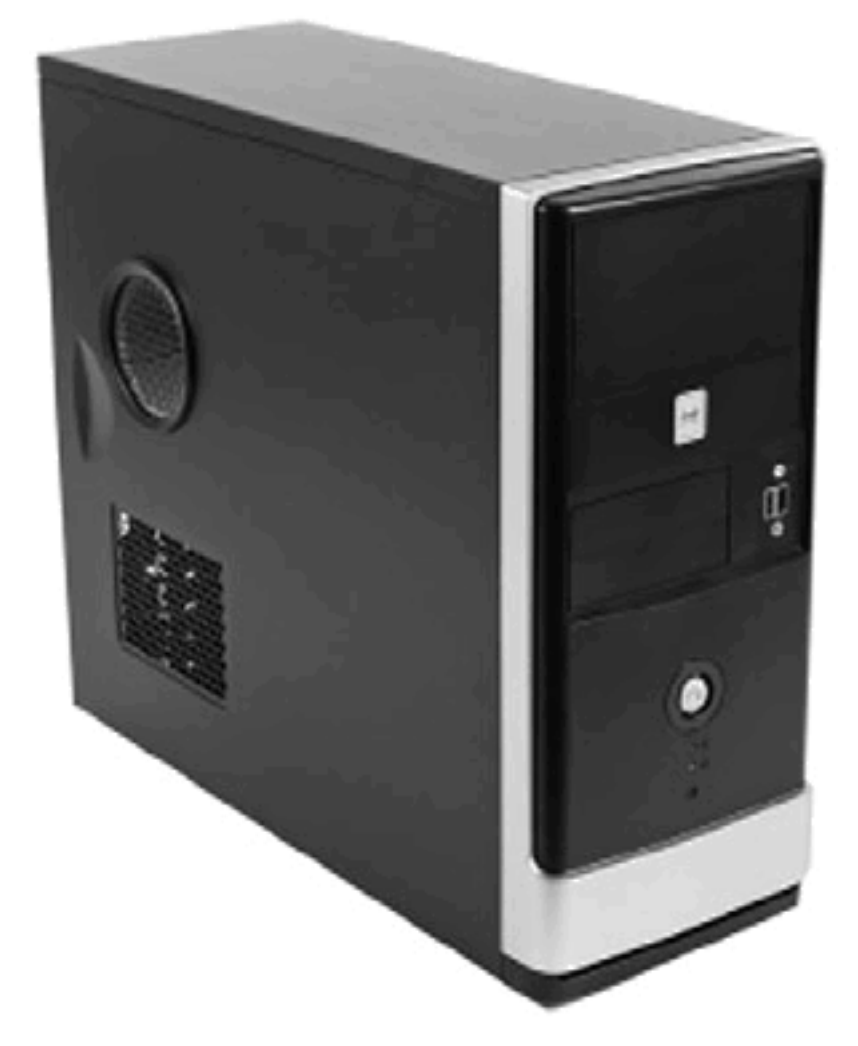

#### **Системный блок**

Внутри системного блока собраны важные детали. Знать их названия вам не обязательно.

Нам важнее знать, что на передней панели системного блока находится кнопка включения (о том, как ее использовать поговорим чуть позже).

Также на передней панели, скорее всего, будет расположен DVD-привод и могут находиться (а могут и нет) USB-порты. Также здесь могут быть и другие разъемы (например, для карт памяти фотоаппарата или телефона). Набор приспособлений, которыми снабжен системный блок, зависит от конкретной модели.

На задней панели системного блока находятся разъемы (то есть розетки) для подключения необходимой аппаратуры и дополнительных устройств.

# <span id="page-27-0"></span>**Сетевой фильтр и устройство бесперебойного питания**

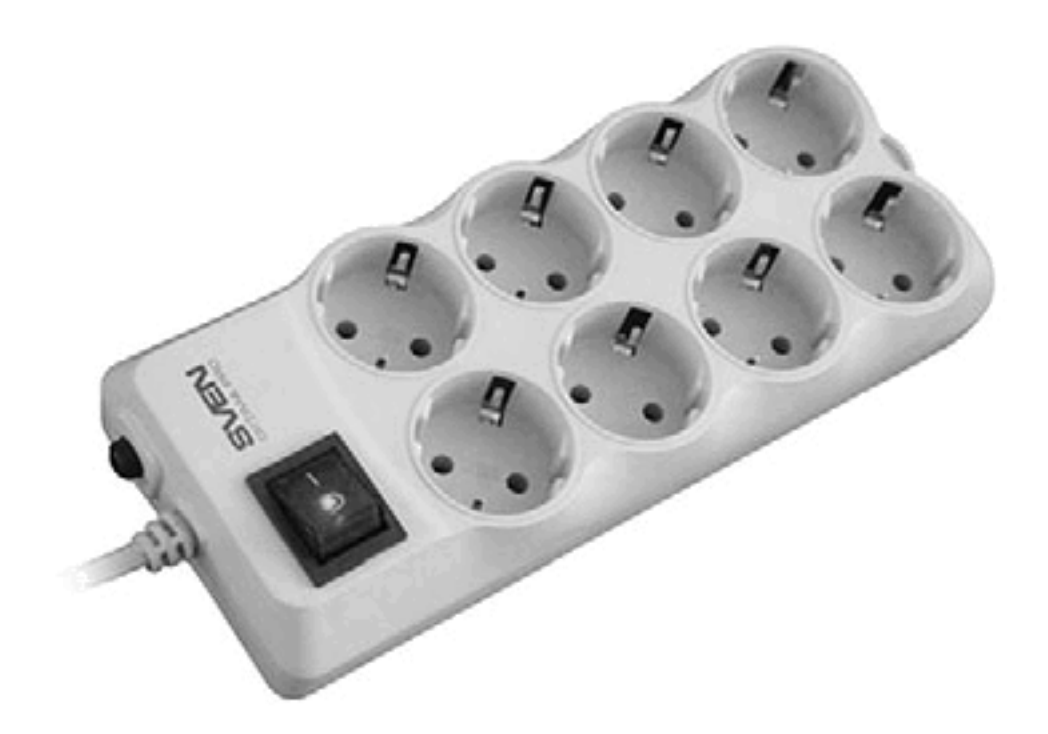

### **Сетевой фильтр**

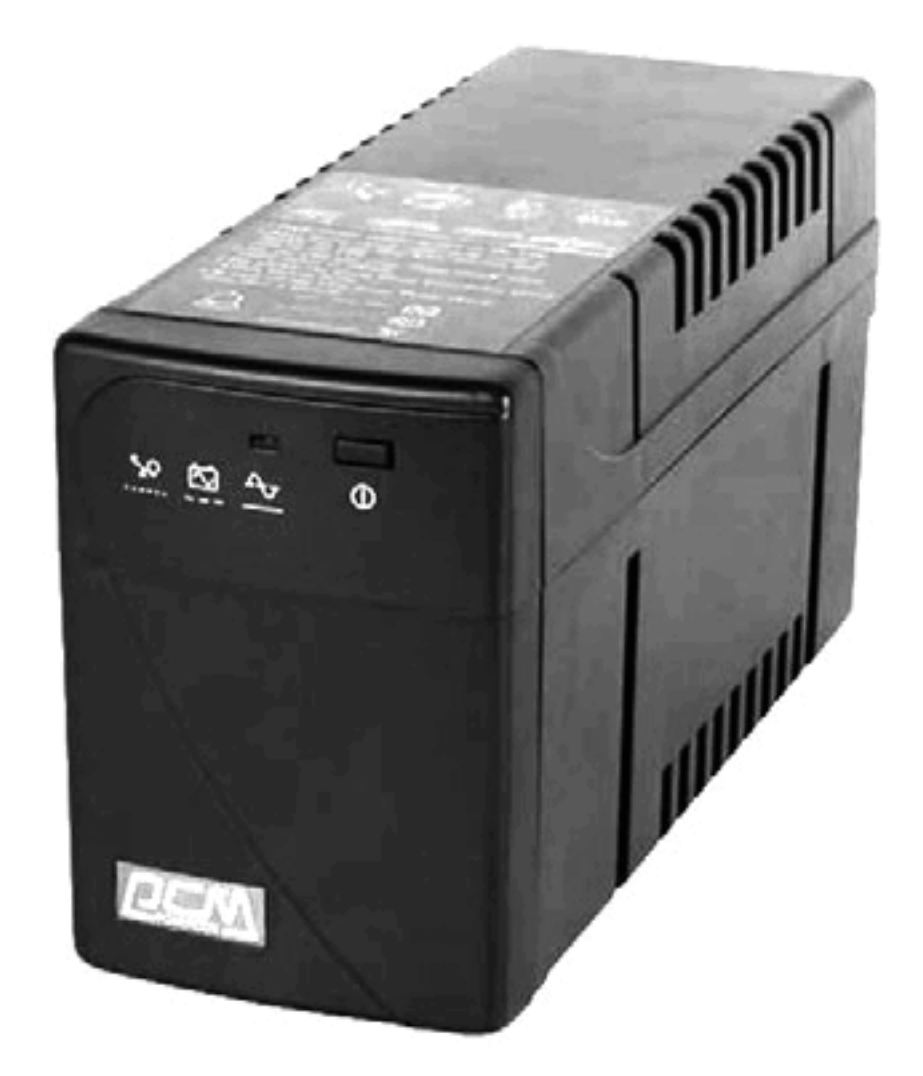

#### **Устройство бесперебойного питания**

Не рекомендуется (хотя и не запрещается) подключать системный блок напрямую к электрической розетке. Лучше сделать это через устройство бесперебойного питания и/или сетевой фильтр.

<span id="page-29-0"></span>Устройство бесперебойного питания защищает ваш компьютер от скачков напряжения в электрической сети. Сетевой фильтр – это дополнительная защита от всплесков напряжения и помех.

# **Подключаем сетевой фильтр и/или устройство бесперебойного питания**

Для подключения к системному блоку сетевого фильтра у вас должен быть вот такой шнур:

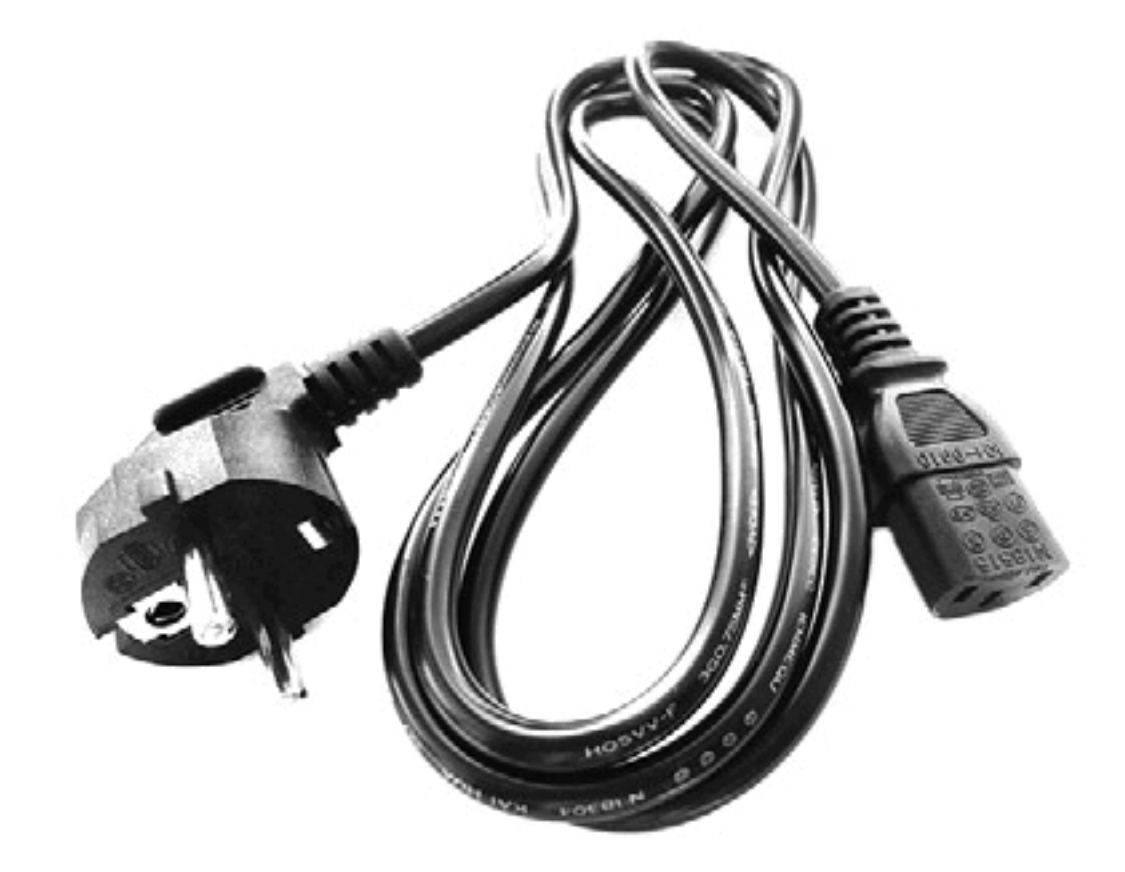

**Шнур для соединения системного блока и сетевого фильтра**

Как вы видите, с одной стороны шнура – обычный штепсель, с другой – необычный разъем. Этот разъем нужно воткнуть в соответствующее отверстие в системном блоке, а штепсель – в сетевой фильтр.

После этого включите сетевой фильтр в электрическую розетку и нажмите большую красную клавишу на фильтре. В ней должен загореться красный индикатор!

Для подключения к системному блоку устройства бесперебойного питания вам понадобится вот такой шнур (он обычно продается в комплекте с самим устройством).

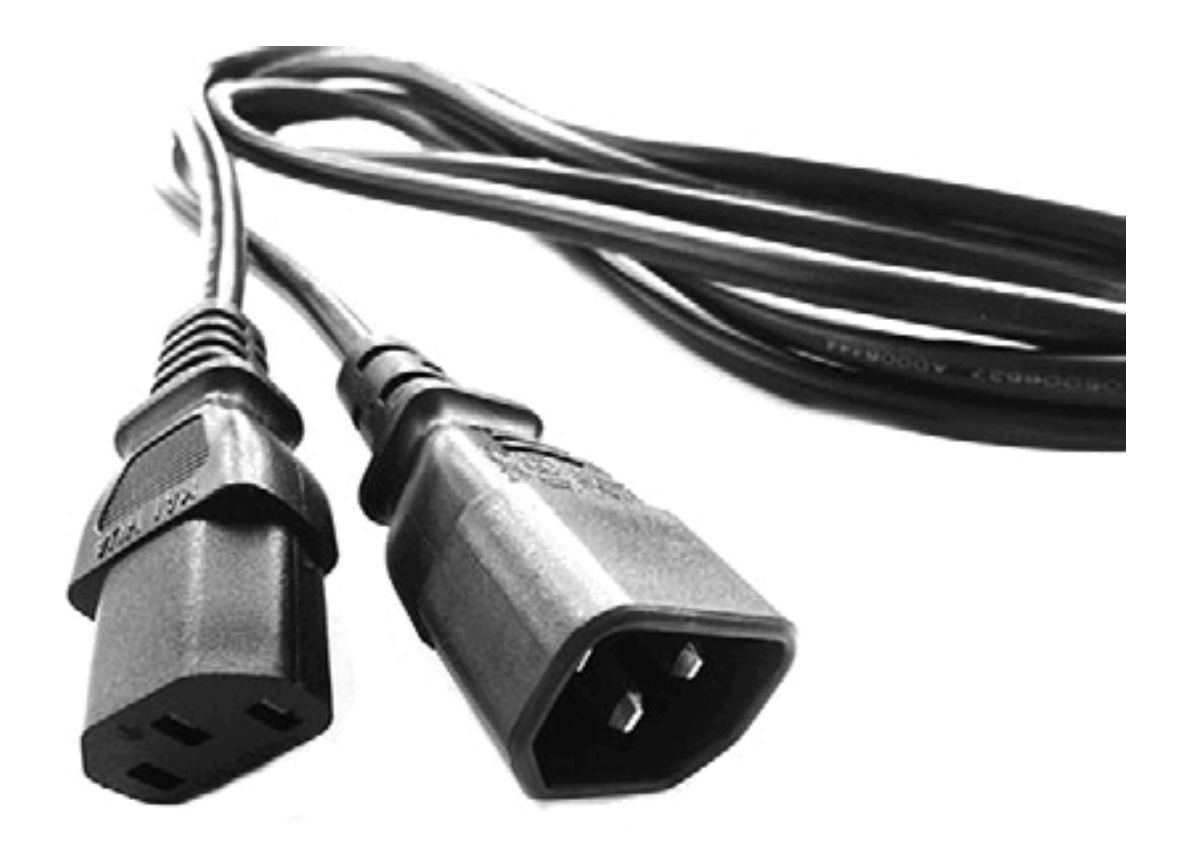

#### **Шнур для соединения системного блока и устройства бесперебойного питания**

Один этого шнура конец воткните в соответствующий разъем системного блока, а второй – в устройство бесперебойного питания (по виду разъема вы легко сможете определить, куда какой из них подходит). Затем нажмите на устройстве бесперебойного питания кнопку включения (это самая большая кнопка).

<span id="page-31-0"></span>Можно одновременно использовать оба прибора. Только после их подсоединения сначала нужно включить в электрическую розетку сетевой фильтр, затем нажать на нем пусковую кнопку, только после этого включить клавишу на устройстве бесперебойного питания.

# **Клавиатура**

Это ваш пульт управления компьютером! На клавиатуре, как на печатной машинке, вы сможете набирать тексты документов, писем, заметок. С ее помощью вы отдаете команды компьютеру. Вы можете выбрать и купить любую клавиатуру, которая понравится вам и устроит по цене.

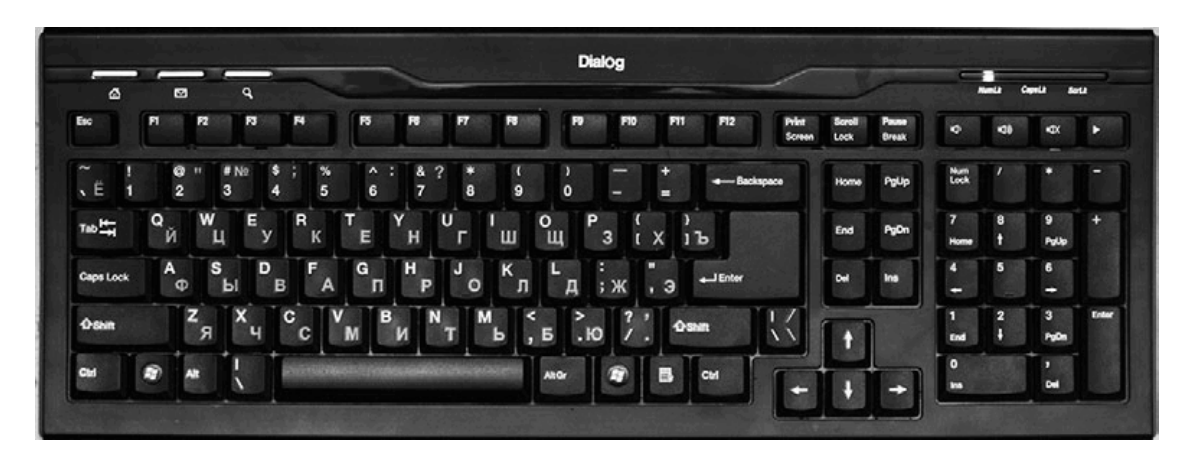

#### <span id="page-32-0"></span>**Клавиатура**

# **Подключаем клавиатуру**

Современные клавиатуры подключаются к компьютеру через USB-разъемы.

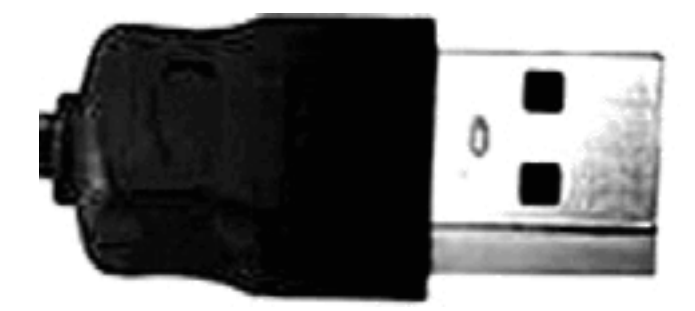

#### **USB-разъем на шнуре**

Найдите USB-порт на задней панели системного блока и воткните шнур клавиатуры.

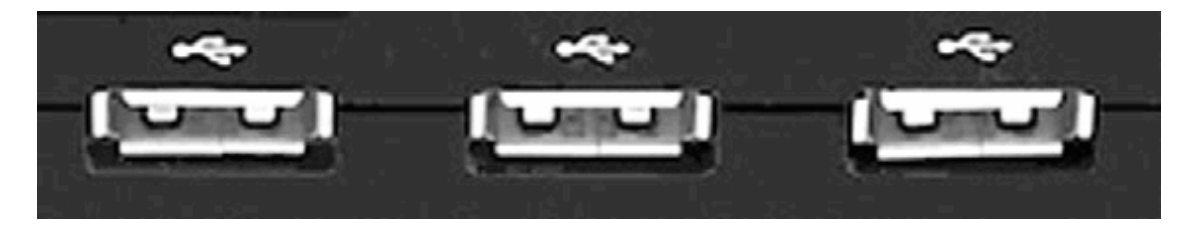

#### **USB-порты**

Если у вас старая клавиатура, снабженная шнуром со штекером PS/2, – не расстраивайтесь. Как правило, в системном блоке предусмотрено место и для такой модели. Найдите подходящий по цвету и размеру разъем и вставьте штекер. В крайнем случае, сходите в компьютерный магазин и купите соответствующий переходник.

Если вы все сделали правильно, должен загореться индикатор – лампочка на клавиатуре.

### **Мышка**

<span id="page-33-0"></span>Это устройство дублирует некоторые действия клавиатуры, однако отдавать многие команды компьютеру при помощи мышки гораздо удобнее и быстрее, чем при помощи клавиатуры.

Мышки бывают проводные (со шнуром) и беспроводные (на батарейках).

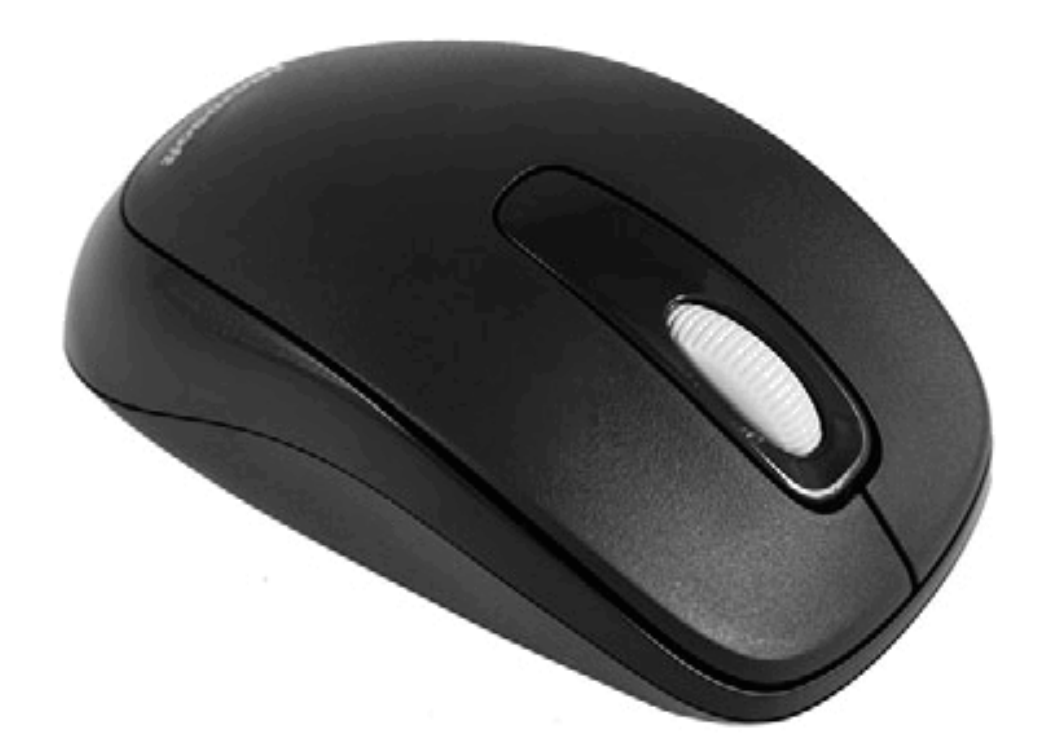

#### **Мышка**

Мышки также различаются по количеству кнопок: самые простые – с двумя кнопками, бывают мышки с тремя кнопками, бывают с кнопками и с колесиком…

<span id="page-33-1"></span>Мышки с 5–6 кнопками нужны в основном для игр.

### **Подключаем мышь**

Чаще всего мышка подключается через USB-разъем так же, как и клавиатура. Найдите его и подключите мышку. Если вы все сделали правильно, то при передвижении мышки на экране должна появиться бегающая стрелочка.

Ни монитор, ни мышка, ни клавиатура не требуют установки какихлибо дополнительных программ, она начинают работать сразу после подключения.

# **Из чего состоит ноутбук**

<span id="page-34-1"></span><span id="page-34-0"></span>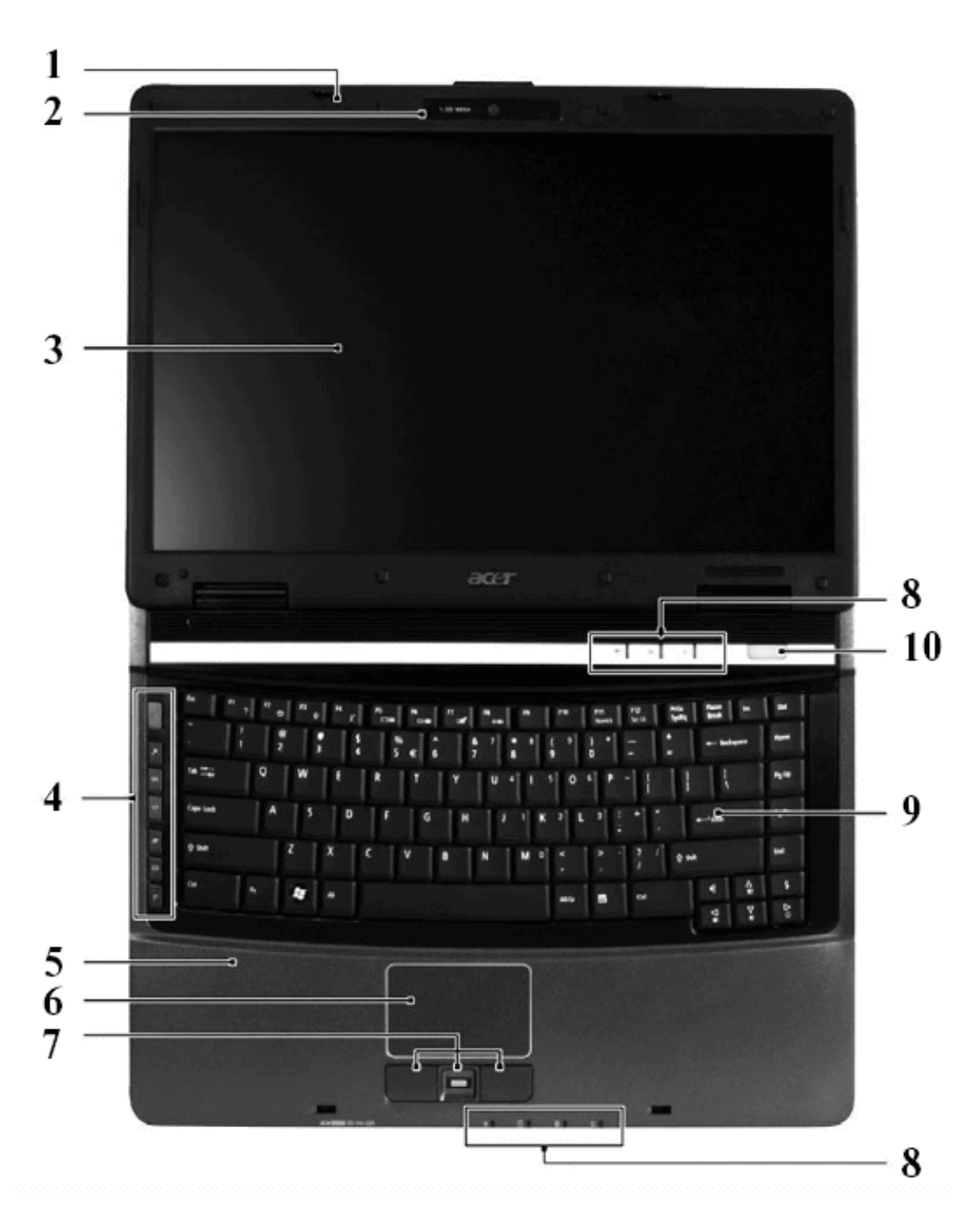

### **Основные компоненты ноутбука**

#### **Из чего состоит ноутбук**

У ноутбука, так же, как и у стационарного компьютера, есть свой основной набор «ингредиентов». Без них ноутбук – и не ноутбук вовсе, и работать на нем просто невозможно. Давайте разберемся, что это за основные «ингредиенты», и зачем они нужны.

1. Микрофон.

2. Камера.

3. Экран (матрица) ноутбука.

4. Клавиши быстрого доступа (специально выделенные клавиши, которые помогают запускать некоторые наиболее часто используемые программы и управлять ими).

5. Рабочая панель – удобная подставка для ваших рук.

6. Тачпад – устройство, заменяющее на ноутбуке компьютерную мышь.

7. Клавиши тачпада, которые заменяют кнопки мыши: левая, правая и скроллинг, то есть кнопка, дающая возможность просматривать документ или веб-страницу, быстро «перематывая» их (в мышке вместо этой кнопки – колесико).

 8. Индикаторы (светящиеся), которые показывают, как работает компьютер (подробнее в конце главы).

9. Клавиатура.

<span id="page-35-0"></span>10. Кнопка питания (с ее помощью мы будем включать ноутбук).

# **DVD-привод**

Вы, наверняка, уже успели заметить на своем ноутбуке специальный привод, в который можно вставлять DVD-диски. И уже успели задаться вопросом, а что за кнопочки к нему прилагаются. Поясним наглядно.

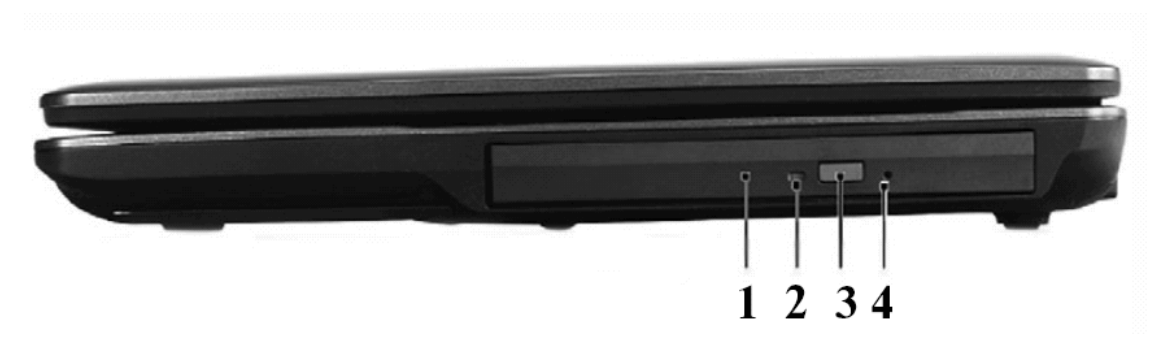

#### **DVD-привод**

- 1. DVD-привод.
- 2. Индикатор работы DVD-привода.
- 3. Кнопка, открывающая DVD-привод.

4. Отверстие для экстренного открытия DVD-привода. Иногда случается и такое, что диск застрял, и его невозможно достать из привода с помощью «правильной» кнопки. В этом случае вам и пригодится отверстие для спасения диска (и привода). Процедура открытия заклинившего лотка, конечно, крайне примитивна с точки зрения высоких технологий: возьмите обычную скрепку для бумаг и распрямите ее. Осторожно вставьте проволоку в отверстие и слегка нажмите. Лоток должен открыться.

# **Индикаторы ноутбука**

<span id="page-35-1"></span>Если вы посмотрите внимательно, то увидите на передней части ноутбука несколько лампочек (или датчиков), которые указывают на то, что в данный момент в нем работает какое-то устройство. Интересно, какое?

 Индикатор, который показывает стабильность (или не дай бог, не стабильность) работы ноутбука (есть и на стационарном компьютере).

#### Индикатор спящего режима ноутбука. Он может быть совмещен с индикатором работы. В этом случае индикатор работы просто мигает, сигнализируя о том, что ваш ноутбук сладко спит.

 Индикатор, который показывает, как работает батарея компьютера и насколько она заряжена. При очень низком заряде он может подсвечиваться одним цветом (например, красным или янтарным), а при полной зарядке – другим, скажем, зеленым. Режим работы этого индикатора зависит от модели ноутбука.

 Индикатор, который показывает, что работает система Wi-Fi и/или Bluetooth. Как правило, он указывает на работу сразу обеих систем и может подсвечиваться синим или белым цветом.

Индикатор, который показывает, что работает жесткий диск (винчестер).

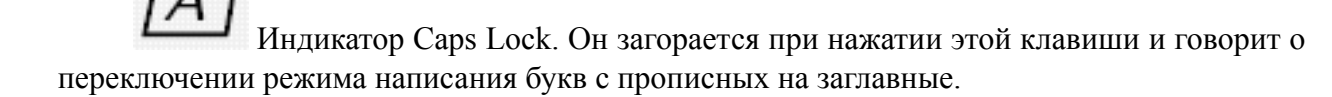

1 Индикатор Num Lock. Он загорается при нажатии этой клавиши на клавиатуре и говорит о включении цифрового блока. Правда, такой индикатор присутствует не во всех ноутбуках, а только в тех, где производителем предусмотрен дополнительный цифровой блок.

# **Аккумулятор**

<span id="page-36-0"></span>Еще одна деталь ноутбука – это аккумулятор. Очень важная и довольно дорогая часть. Именно от нее зависит длительность временного периода, который ваш ноутбук выдержит без подпитки от сети, иначе говоря, – в автономном режиме. Согласитесь, приятно не зависеть от электрических розеток и спокойно пользоваться электронным помощником и в шалаше, и в поле, и в самолете… Поэтому научитесь правильно обращаться с батареей ноутбука, чтобы она прослужила вам как можно дольше.

# **Конец ознакомительного фрагмента.**

<span id="page-37-0"></span>Текст предоставлен ООО «ЛитРес».

Прочитайте эту книгу целиком, [купив полную легальную версию](http://www.litres.ru/ivan-zhukov/komputer-i-noutbuk-dlya-lubogo-vozrasta/) на ЛитРес.

Безопасно оплатить книгу можно банковской картой Visa, MasterCard, Maestro, со счета мобильного телефона, с платежного терминала, в салоне МТС или Связной, через PayPal, WebMoney, Яндекс.Деньги, QIWI Кошелек, бонусными картами или другим удобным Вам способом.